# SOLAR AUTONOMIE

# **SCHNELLSTART BASIS/PLUS** V11.01, Jan 2019

## **Elektrischer Anschluss**

Bei Verwendung des micro USB Steckernetzteils kann der Logger über die ausgewiesene Buchse mit dem micro USB Stecker in Betrieb genommen werden. Justage Netzteilspannung: 5.0V < U+ <5.1V (Voreinstellung).

Hutschienenmontage: Montieren Sie Logger und Netzteil auf die Hutschiene. Verbinden Sie Netzteil und Logger über das micro USB Kabel. Schließen Sie hierbei das rote Adernende an +5V, schwarz an Masse.

### **Netzwerkkonfiguration**

Schließen Sie den Energiemonitor über den LAN-Anschluss per Netzwerkkabel an den Router Ihres Netzwerkes an. Das ist zunächst auch für die Einrichtung des WLAN-Zuganges bzw. der Konfiguration einer statischen IP-Adresse notwendig.

IP-Adresse: Der Logger ist standardmäßig auf DHCP eingestellt und erhält vom Router eine IP-Adresse. Diese wird über das Router-Interface ermittelt oder mithilfe gängiger Netzwerkscan-Programme wie "Fing".

### **Zeitsynchronisation**

Der Energiemonitor synchronisiert sich im Normalfall mit einem Zeitserver im Internet. Alternativ kann bei Vorhandensein eines eigenen Zeitservers im lokalen Netzwerk unter Konfiguration → Konfiguration Zeitserver / Zeitsynchronisation die entsprechende IP hinterlegt werden.

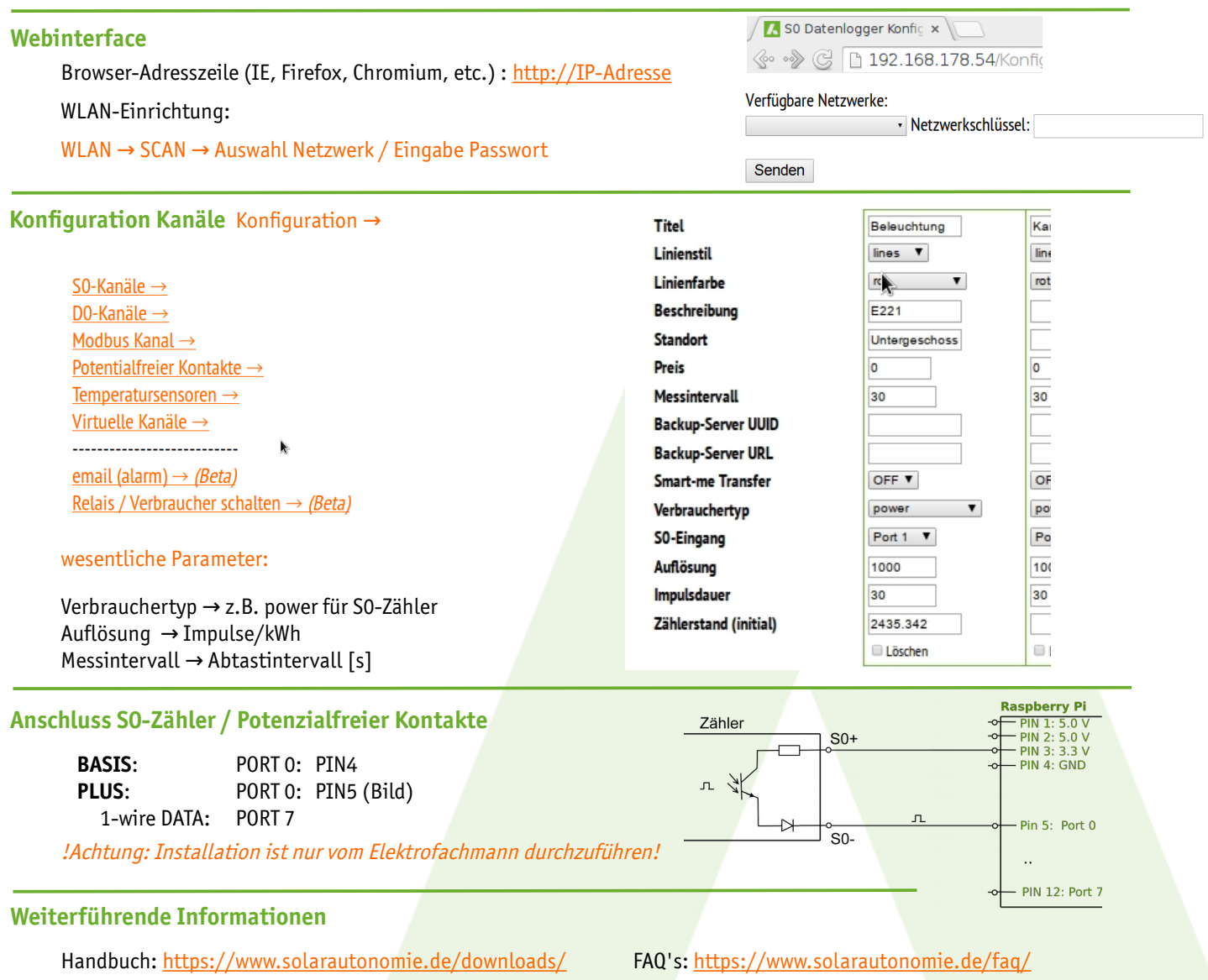